# Cisco ةكبشل (FAQ (ةلوادتملا ةلئسألا ةيكلساللا Business Ī

# فدهلا

Cisco تاكبش لوح كيدل نوكت دق يتJJ ةلئسالI ضعب ىلع ةباجإلI وه لIقملI اذه نم فدهلI تاكبش نع تامولعم لصفلا اذه اهيطغي يتلا تاعوضوملا نمضتت .ةيكلساللا Business .ةرادإلاو ،قفاوتلا ،ةكبشلا تاعسوم ،ةيساسألا لوصولا طاقن ،ةقشعملا ةكبشلا

[Cisco](https://www.cisco.com/c/ar_ae/support/docs/smb/switches/Cisco-Business-Switching/kmgmt-2331-glossary-of-non-bias-language.html) ةعجارم كنكميف ،دنتسملا اذه يف ةدراولا تاحلطصملاب ةيارد ىلع نكت مل اذإ .[ةديدجلا تاحلطصملا درسم :Business](https://www.cisco.com/c/ar_ae/support/docs/smb/switches/Cisco-Business-Switching/kmgmt-2331-glossary-of-non-bias-language.html)

# تباثل| جمانربل| رادص|| قيبطتلل ةلباقل| ةزهجأل|

- (ثدحألاا ليزننت) 10.4.1.0 | <u>(تانايايبالا ةقرو)</u> ددرتملا رايتال نم تالوف 140 •
- (ثدحالا ليزنت) 10.4.1.0 | <u>[\(تانايب ةقرو\)](/content/en/us/products/collateral/wireless/business-100-series-mesh-extenders/smb-01-bus-100-mesh-ds-cte-en.html)</u> 141ACM •
- (ثدحالا ليزنت) 10.4.1.0 | <u>[\(تانايب ةقرو\)](/content/en/us/products/collateral/wireless/business-100-series-mesh-extenders/smb-01-bus-100-mesh-ds-cte-en.html)</u> 142ACM •
- (ثدحألا لي(زنت) 10.4.1.0 | <u>[\(تانايب ةقرو\)](/content/en/us/products/collateral/wireless/business-100-series-mesh-extenders/smb-01-bus-100-mesh-ds-cte-en.html)</u> 143ACM •
- (ثدحالا ليزنت) 10.4.1.0 | <u>(تانايات لا ةف يحص)</u> ددرتملا رايتلا نم تالوف 145 •
- (<u>ثدحالا ليزنت</u>) 10.4.1.0 | <u>(تانايات لا ةف يحص)</u> ددرتملا رايتلا نم تالوف 240 •

## تايوتحملا لودج ٦

- <u>تايساسال</u>ا ∙
	- <u>ةديدجلا تازيملا</u> ∘
	- <u>ةيتوبكنع ةكبش تامولعم</u> ∘
	- <u>لوخدلا ليجست تاحي∡لت</u> ∘
	- ❍ ةيساسألا ةردقلا تاذ لوصولا طاقنو ةيساسألا لوصولا طاقن
	- <u>ةكبشلا تاعسوم</u> ∘
- ق<u>فاوت الوح ةلوادتملا ةلئسالا</u> •
- <u>ماقرألI نع ءيش لك</u> •
- ك<u>تزهجا ةرادإ لوح ةلوادتمل</u>ا <u>ةلئسال</u>ا
	- <u>ةيساسالI ةرادإلا</u> ∘
	- <u>بيول∣ ةهجاو حفصت</u> ∘

# تايساسألا

# ةديدجلا تازيملا

.نيئ دتبملل حئاصن ىلع ءوضلا لي دبتلل لباقلا مسقلا اذه طلسي

## لوخدلI ليجست

مايقلل .ةيساسألا لوصولا ةطقنل (UI) بيولا مدختسم ةهجاو ىلإ لوخدلا ليجستب مق لبق اريذحت ىقلتت دق .cisco.ciscobusiness://https لخدأو بيو ضرعتسم حتفا ،كلذب ل|خدإب ةيساسْألاً لوصّول| ةطقّن ىل| لوصول| اضيأ كنكمي.دامتعالاً تانايب لخدأ .ةعباتملا .بيولا ضرعتسم يف (ةيساسألا لوصولا ةطقن نم) [https://[ipaddress

# تاودألا تاحيملت

ودبي يذل| ةادأل| حيملت نم ققحت ،مدختسمل| ةهجاو يف لقح لوح ةلئسأ كيدل ناك اذإ ي<br>تاتل ات ال

# ؟ةعسوتملا ةيسيئرلا ةمئاقلا ةنوقيأ عقوم ديدحت يف ةلكشم هجاوت له

رقناف ،ةمئاقلا رز ىرت مل اذإ ،ةشاشلِ! نم رسيألِ ابناجِلا ىلع ةدوجوملا ةمئاقلا ىلإ لقتنا

.يبناجلا طيرشلا ةمئاق حتفل ةنوقيألا هذه ىلع

## قيبطت Cisco Business Wireless

مدختسم ةهجاو عم ةرادإلI تازيم ضعب يف كرتشت ةقفارم تاقيءبطت ىلع ةزهجألI هذه يوتحت .قيبطتلا يف بيو مدختسم ةهجاو يف ةدوجوملا تازيملا ةفاك رفوتت نل .بيولا

## [Android قيبطت ليزنت](https://play.google.com/store/apps/details?id=com.cisco.business&pcampaignid=pcampaignidMKT-Other-global-all-co-prtnr-py-PartBadge-Mar2515-1) [iOS قيبطت ليزنت](https://apps.apple.com/app/cisco-business/id1483862452)

#### ؟ةديدجلا زرطلا هذهو ةقباسلا Wireless Business Cisco تاجتنم نيب قرفلا وه ام

ac/n/g/b/a 802.11 ةكبش ىلع Cisco نم تاكرشلل ةديدجلا ةيكلساللا لوصولا طاقن دمتعت ريفوتل 2 802.11ac Wave ريي|عم ثدحأ هذه لوصول| طاقن معدت .ةيلخاد تايئاوه عم (2 Wave) .ةفاثكلا ةيلاع تاكبشو ربكأ لوصو ةيناكمإو ىلعأ ءادأ

ةيكلسال ةكبشل Cisco نم ةديدجلا تاكرشلل ةيكلساللا لوصولا طاقن نيوكت نكمي تاكبشلا تايساس أيولا فرعتلا ي ف بغرت تنك اذإ .ةيكلسال ةكبش وأ ةيديلقت .<u>ةيكلساللI ةيكبشلI تاكبشلI يف كب ابحرم :Cisco Business</u> عجارف ،ةيكبشلI

#### ةيتوبكنع ةكبش تامولعم Ī

#### ؟ةلخادتملا ةيكلساللا ةكبشلا يه ام

ةيكلساللI لوصولI طاقن هيف لصتت ايجولوبوطلI نم عون يه ةيتوبكنعلI ةكبشلI طبضل يكيمانيد لكشب تاكبشلا هذه لمعت .تامولعملا لقنل ضعبلا اهضعبب .نيمدختسملا عيمجل لاصتالا ىلع ظافحلاو تاجايتحالا

ةكبشلل ةيساسألا ةينبال مدختست .ةحجانو ةيوق ةكبش ءاشنإل اعم لوصولا طاقن لمعت هتئيهت متي هنإف ،كلذ عمو .ةيديلقتلI ةيكلسالJJ ةكبشلI دراوم سفن ةيكلسالJJ .ةكبش ةردق تاذ تادعم مادختساب كلذو ،فلتخم لكشب

#### ؟ةيكبش ةيكلسال ةكبش مادختسإ دئاوف يه ام

ال يهف .ايازملا ضعبب ةيديلقتلا ةيكلساللا تاكبشلا ىلع Fi-Wi تاكبش قوفتت WAP طاقن رفوتت ،كبتكم/كلزنم يف تبهذ امنيأ كلذل ،ةلصفنم ةكبش ئشنت .لاصتالل

.ةيطايتحال| تادحول| رفوت يەو ةقشعمل| ل|صتال| ةكبش ةكبش ةكبش ىلع دامتع|ل| نكمي ،ضعبلا اهضعبب لاصتالا دقعلا يقابل نكمي ،كلذ دعب لمعلا دقعلا ىدحإل نكمي ال امدنع .رثكأ وأ ةدحاو ةطيسو دقع لالخ نم وأ رشابم لكشب

نء ةريبك تافاسم ربع تانايبلا لقنب ةقشعملا ةكبشلل ةيساسألا ةينبلا موقت ةطيسول| دقعل| لمعت الَ .ةريصقل| تازفقل| نم ةلسلس ىل| ةفاسمل| ميسقت قيرط ةطقنلا نم ينواعت لكشّب تانايبلا ريرمت ىلع اضيأ لمعت لب ،بسحف ةراشإلا زيزعت ىلع يأ ،ةكبشلاب اهتفرعم ىلإ ادانتسا هيجوتلا ةداعإ تارارق ذاختإ لالخ نم B ةطقنلا ىلإ A .الوأ ةكبشلا ططخم قاقتشا قيرط نع هيجوتلا ذيفنت

اذهو .اهب ةصاخلا دقعلا نييب ةددعتم تاراسم ءاشنإب ميمصتلا بسح ةكبشلا تاكبش موقت رخآ راسم ةكَبَشل| رَبع تـانايبلاً لـقن لـ نوكيس ،ةدحاو ةكبَش ةدقعَ لَشف ةلَاح يف هنأ ينعي ةراشإلا ذخأت نأ نكمي ثيح ةيكلسالJا تاكبشJا ىلع اضيأ قبطني اذهو .همادختسإ نكمي .اهتهجو ىلإ لوصولل تاراسم ةدع ةيكلساللا

#### ؟ةيكلساللا ةكبشلاو ةيديلقتلا ةيكلساللا ةكبشلا نيب قرفلا وه ام

ةيكلس|للI ةكبش|ل دراوم سفن ةيكلس|للI ةكبشل في الله تقيس|س|ل ةينبلI مدختست نء ديدعلا رفوي فالتخالا اذه نكل ،اهلكش يف يسيئر لكَشب فَالَتخَالا نمكي .ةيجَذومنَلا .ةظوحلملا دئاوفلا

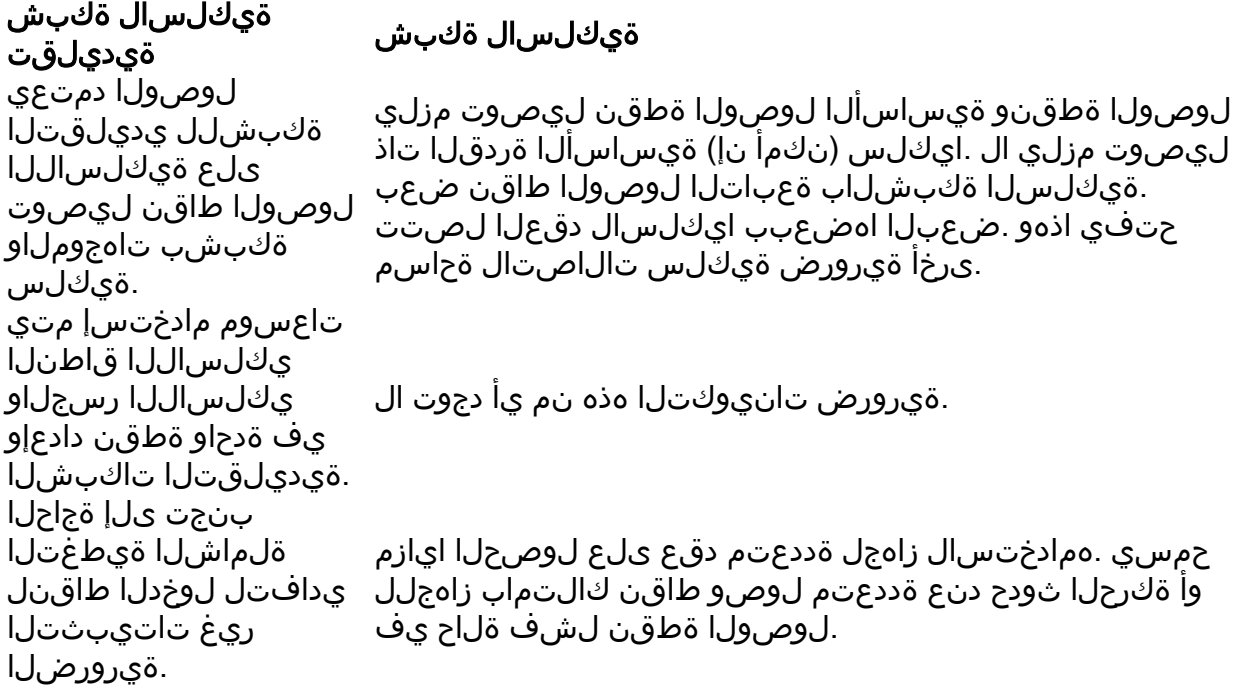

#### ةقشعملا ةكبشلا تادرفم

- لاصتالياب نيمدختسملل حامسلل مدختسي ةكبش يف زاهج :(AP) **لوصول| ةطقن** ىلء ءانب دنتسملا اذه ىلإ ةددحم تايمست ةفاضإ متت دق .ايكلسال ةكبشلاب .خلإ ،عبات ،رذج ،ديعب ،يساسأ :هتفيظو
- ةيكلساللI لوصولI طاقن هيف لصتت ايجولوبوطلI عاونi نم عون **:ةيكلسال ةكبش** طبضل يكيمانيد لكشب تاكبشلا هذه لمعت .تامولعملا لقنل ضعبلا اهضعبب .نيمدختسملا عيمجل لاصتالا ىلع ظافحلاو تاجايتحالا
- ةكبشلا يف مكحتلاو ةرادإلا ةيساسألا لوصولI ةطقن رفوت **:ةيساسألI لوصولI ةطقن** نوكي ام ةداع) ةيجراخلا ةكبشلا ةيقب ىلإ لصي يذل رسجلا وهو .ططخملاو ةيكلساللا ةيساسألا لوصولا ةطقن لصتت .(ISP (تنرتنإلا ةمدخ دوزم مادختساب (تنرتنإلا ISP ةهجاو ىلإ تانايبلا رورم ةكرح هيجوتب هرودب موقي يذلا يضارتفالا هجوملاب ةرشابم تامدخ رفوت يتال دقعلا عيمج قيسنت يه ةيساسأل لوصول ةطقن .WAN ةكبشل ةدوجوملا دقعلا نم ةدراولا تامولعملا ريدي وهو .ةقشعملا ةكبشلl ةكبش لخاد ةيكلسال نأشب رارق لضفأ ذاختإ لجأ نم ةرواجم تامولءمو ليممع للصتا لك ةدوجو ةكبشلا يلءع

.لقنتملا ليمعلا ىلإ ةنسحملا ةيكلساللا تامدخلا ميدقتل راسم لضفأ

- .WLAN ةكٻش ةرادإب ةفالكم ةيلاحلا لوصولا ةطقن **:يساسأ**
- يف .ةلضفمك ةيلوا ةردق تاذ ةنيعم لوصو ةطقن جاردإ هيف متي دادعإ **:لضفم يساسأ** .ةلضفملا ةيساس|ألا لوصولا ةطقن لقتنتس ،ةيساس|ألا لوصولا ةطقن لشف ةلاح ايئاقلت موقت ال اهنإف ،ايطايتحإ ةلضفملا لوصولا ةطقن خسن متي نأ درجمب .لضفه يساسأ نييءت كيدل سي ل .يرخأ ةرم ليدبت لباب
- يلءف يكلس لاصتاب ةدوزم (AP) لوصو ةطقن **:ةيساسألI ةردقلI** تاذ **لوصولI ةطقن** نأ نكميو تنرثيإ ةكبشب هذه لوصولا ةطقن ليصوت مزلي .ىرخأ ةرم ةكبشلا يف .ةيساسألا لوصولا ةطقن لشف ةلاح يف ةيساسألا لوصولا ةطقن حبصت
- ةكبشلاب ةلصتم ريغ ةكبشلا يف دعب نع ةعبات لوصو ةطقن **:ةكبشلا عسوم** .ةيكلسلا
- **م**ل ةكبشل لوصو ةطقن يا ىلع ەقيبطت نكمي ماع حلطصم **:ةعٻاتلI لوصولI ةطقن** .يساسأك اهنيوكت متي
- راسم لضفأ رفوت لوصو ةطقن يه لصألI لوصولI ةطقن **:ةيلصألI لوصولI ةطقن** .ةيس|س|ْل| لوصول| ةطقن ىلإ ةدوعلل
- لوصول| ةطقن ددحي ةكٻش عسوم يه ةعٻاتل| لوصول| ةطقن **:ةعٻاتل| لوصول| ةطقن** .ةيساس|ْلا لوصولا ةطقن ىلإ ةدوعلل راسم لضفاك لصألا
- هاجتإ ىلإ ريشي ماع حلطصم يه مداخلا نم لوصولا ةطقن :مداخلا نم لوصولا ةطقن .مداخلا ىلإ ليمعلا نم لاقتنالا دنع (APs (لوصولا طاقن ربع تانايبلا قفدت
- ىلإ تنرتنإلا نم تانايبلا مداخلا نم لوصولا ةطقن لقنت **:مداخلا نم لوصولا ةطقن** .ليمعلا
- ثب قاطن نمض ةدوجوملا ةكبشلا تاعسوم **:كرتشملا عقوملا ت**اذ **(APs) لوصولا طاقن** .تانايبلا لقن ةانق
- فصت ،ماع لكشب .دقعلا مساب ةلاقملا هذه يف (APs) لوصولI طاقن ىلإ راشي **:دقعلI** لاسرإ ىلع ةردقلا هيدل وأ ،ةكبش لخاد لعافت وأ لاصتا ءارجإب موقي زاهج يأ دقعلا تاكبشلا ي ف .IP ناونع هلو تنرتنإلاب لاصتال\و اهنيزختو اهلابقتس|و تامولعمل| ىوصق ةيكلسال ةيطغت دقعلا لك ربع ةنسحملا ويدارل تالماعم نمضت ،ةقشعملا ةجلاعم تاعسو تانايبلل ىلعأ تاعرس ريفوتل دقعلا نيب ويدارلا لخادت للقت امنيب .ىلعأ
- ةدوجوملا تامولعملا جاتحت ،ةيتوبكنع ةيكلسال ةكبش ةكبش يف **:ةكبشلا ةكرح لقن** ىلإ لوصولل ةيكلس لوصو ةطقن ىلإ لوصولا ىلإ (LAN (ةيلحملا ةكبشلا يف .ةيكلسلI لوصولI ةطقن ىلإ تامولعملI كلت ةداعإ ةيلمع يه Backhaul .تنرتنإلI

# لوخدلا ليجست تاحيملت

تاحارتقالا هذه ىلع علطا .لكاشم هجاوتو ،CiscoBusiness.cisco ىلإ لوخدلا ليجست تلواح امبر :ةطيسبلا

- قالغإب مقف ،رفص مويلI يف متت يتلI ةئيءتلI تايلمع لامكإ نم تـيەتنI اذإ .هليغشت دعا مث قييبطتلا
- ةكبشلل هتاشنا يذلا مسالI وه اذه .حيحصلI (SSID) ةمدخلI ةعومجم فرعم ديدحت نم دكات .ةيكلساللا
- دق .لومحملI رتوي⇔مكلل وا ةلومحملI ةزهجالI قيبطتل امإ VPN ةكبش يI لاصتI عطق ليبس ىلع .هفرعت ال دق لاوجلا ةمدخ رفوم اهمدختسي VPN ةكبشب الصتم ىتح نوكت ثيح ،Google Fi ةمدخب دوزم (3 لسكيبلاب) Android ليءثشت للماظنب لمءي فتاه ،لاثملا ىلإ كلذ جاتحيس .مالعإ نود ايئاقلت لصتت ةجمدم (VPN (ةيرهاظ ةصاخ ةكبش دجوت .ةيساسألا لوصولا ةطقن ىلع روثعلل ليطعتلا
- (DNS (لاجم مسا مداخ مدختست دقف ،Android ليغشتلا ماظنب لمعي فتاه كيدل ناك اذإ

ىلع روثعلا كننكمي ،كلذ نم ققحتلل .لاصتالل قزيملا هذه ليطعت ىلإ جاتحت دقو صاخ .صاخلا DNS > مدقتم < تنرتنإلاو ةكبشلا < تادادعإلا نمض ةداع كلذ

- ل*وصول\ ةطقنب صاخلا https://<ip address ع*م ةيساسالI لوصولI ةطقن ىلإ لوخدلI لجس يف هتمدختسأ يذل انيءمل IP اناونع وه يساسأل الوصول ا ةطقن ناونع .*<ةيساسأل* الموس هجوملا نم ققحت ،تقولا كلذ يف يودي ناونع نييءت مدع ترتخأ اذإ .يلوألا دادعإلا ءارجإ متيس .ةيساسألا لوصولا ةطقن ةرادإ ةحفص ىلإ ىطعملا DHCP ل IP ناونعل كب صاخلا :00:01:01.e00:00:5 MAC ناونع ىلع ةرادإلا ناونع نييعت
- لوخدلا ليجستب موقت تننك ءاوس //ˈhttps مادختسإ نم دكات ،يلوالI دادعإلI ذيفنت درجمب ءانب .كب صاخلا بيولا ضرعتسم يف IP ناونع لاخدإ لالخ نم وأ cisco.CiscoBusiness ىلإ تءق ام وه اذه نأل ارظن //ˈhttp ب ايئاقلت ضرعتسملI علم متي دق ،كتادادعإ ىلء .لوخدلا ليجستب اهيف تمق ةرم لوأ يف همادختساب
- لكاشم وا بيولا مدختسم ةهجاو ىلإ لوصولاب ةقلءتملا لكاشملا لح يف ةدعاسملل (ةلاحلا هذه يف Firefox (بيولا حفصتم يف ،لوصولا ةطقن مادختسإ ءانثأ حفصتملا اهحالصإو ءاطخألا فاشكتسأ تامولعم < تاميلوعت ىلإ لقتنا ،حتف ةمئاق ىلع رقنا .Firefox **ثيدحت** يلء رقناو

## ةيساسألا ةردقلا تاذ لوصولا طاقنو ةيساسألا لوصولا طاقن

## ؟ةيساسألا ةرداقلاو ةيساسألا (AP (لوصولا طاقن نيب قرفلا وه ام

نوكت ام ةداع يتلاو ،ةيجراخلا ةكبشلا ةيقب ىلإ رسجلا يه ةيساسألا لوصولا ةطقن ةرشاب م ةيساس ألا لوصولاً قطقن لصتت .(ISP) تنرتنإلا ةمدخ دوزم مادختساب تنرتنزال ا ةكبشل ISP ةهجاو ىلإ تانايبلا رورم ةكرح هيجوتب هرودب موقي يذلا يسيئرلا هجوملاب WAN.

ةكبش لخاد ةيكلسال تامدخ رفوت يتلا دقعلا عيمج قيسنت يه ةيساسألا لوصولا ةطقن موقي امك ،ةكبشلا ىلع ةدوجوملا دقعلا نم ةدراولا تامولعملا ريدي وهو .ةقشعملا ةكبشلا راسم لضفأ نأشب رارق لضفأ ذاختال ةرواجملا تامولعملاو ليمعلا لاصت ا ةدوج عمجب .لقنتملا ليمعلا ىلإ ةنسحملا ةيكلساللا تامدخلا ميدقتل

اهنييعت ديرت ةنيعم لوصو ةطقن كانه ناك اذإ كتكبش يف لضفم يساسأ طبض كنكمي ةيساسألا لوصولا ةطقن لشف ةلاح يف .ايئاقلت ةدحاو نيءيءت متي هنإف الإو ،يساسأك ىلإ ةيساسأ ةيناكمإب ةدوزم ىرخأ (AP) لوصو ةطقن مىلست متىسف ،ام ببسل ةلضفملI يف .لشفت مل ام ةديدجلا ةيساسألا لوصولا ةطقن ليغشت متيس .ايئاقلت ةطقنلا هذه ل وصو ةطقن وأ (اهنيوكت ةل|ح يف) ةلضفمل| ةيس|سأل| لوصول| ةطقن ىلوتت ،ةل|حل| هذه .ةيساسألا لوصول| ةطقن رود ةيساسأ ةردق تاذ ىرخأ ةيكلس (AP)

،ةيساسأ ةردق تاذ لوصو ةطقن وأ ةيساسأ لوصو ةطقن (AP (لوصولا ةطقن نوكت يكل .ةيساسأ ةردق تاذ تسيل ةكبشلا تاعسوم .يكلس لاصتا كانه نوكي نأ بجي

### ؟AC145 و AC140 ةردقلا تاذ ةيساسألا لوصولا طاقن نيب قرفلا وه ام

- .ةركاذلا سفنو جلاعملا سفن ىلع 145AC و 140AC نم لك يوتحي •
- رايت ىلع طئاحلا بيكرت متي نيح يف ،140AC ددرتملا رايتلا فقس بيكرت متي 145AC.
- ددرتملا رايتلا يوتحي .ةيفاضإ تـنرثيإ ذفانم ىلع 140AC ددرتملا رايتلا يوتحي ال لوكوتورب فتاه لثم ةيفاضإ ةزهجأ ليصوتل تنرثيإ ذفانم ةثالث ىلع AC145 ةقاطلاب ديوزتلا ةينقت تنرثيإلا ذفانم دحأ رفوي نأ نكمي .نامأ اريماك وأ (IP) تنرتنإلI .(PoE) تنرثيإل|ربع
- نود رخآ زاهج ىلإ ةكٻشلا لوصو حنمي (لٻك دادتما) دحاو ريرمت ذفنم ىلع 145AC يوتحي •

.طئاحلا ىلع رخآ سباق كالتما هبشي رمألاف .لوحم مادختسإ ىلإ ةجاحلا

نا نكمي .PSE-LAN1 ةئيه ىلع رضخالاب ىمسم ذفنم ىلع 145AC ددرتملا رايتلا يوتحي • AC145 ناك اذإ طقف نكلو ،(PoE (تنرثيإ ةكبش ربع ةقاطلاب ديوزتلا ذفنملا اذه رفوي ذفنمب طقف لصتم 145AC ناك اذإ .ةلص ول| يلع 802.3at ذفنمب الصوم هسفن ريفوتل فاك ريغ هنكلو ليغشتلل ةيفاك ةقاط هيدل نوكيسف ،af802.3 ليصوت .تنرثيإ ةكبش ربع ةقاطلاب ديوزتلا

#### نء لوصول| طاقن 240AC ل ةيس|سأل| ةردقل| ت|ذ (AP) لوصول| ةطقن نراقت فيك ؟Series 100 ةلسلسلا

جلاعملاو ويدارلا ةزهجأ نم ديزم ىلع يوتحي وهف .ىلعأ ءادأ جذومن يه AC240 لوصولا ةطقن تنرثيإ ذفنم ىلع 240AC ددرتملا رايتلل يوتحي .رثكأ (RAM) يئاوشع لوصو ةركاذو عرسألI .ةيفاضإ ةزهجأ ليصوتل همادختسإ نكمي دحاو

### ؟ةلضفم ةيساسأ لوصو ةطقن نيوكتب موقأ اذامل

ةيساسأ لوصو ةطقن نييءت متيو ،ةلضفم لوصو ةطقن نييءت كيلع نيعتي ال ةردق تاذ ىرخأ لوصو ةطقن ىلوتت ،ىساسألا لشف اذإو ،ىضارتفا لكشب اىئاقلت ةردقلاا تاذ لوصولا طاقن دحأ ناك اذإ ،كلذ عمو .ايئاقلت ةيلوؤسملا ةيساسأ ن يءت يف بغرت دقف ،ام ببسل هيف بوغرم ريغ وأ ديءَب عقوم يف ةيكلسلا/ةيساسألI .ةيبذاج رثكأ لوصو ةطقن ىلإ ةلضفم لوصو ةطقن

ريفوتل الإ ةيساسألا لوصولا ةطقن ىلع PoE تنرثيإ ةلصو ذفنم مادختسإ نكمي ال تاناكمإب ةدوزم ىرخأ ةزهجأ ةيأب هليصوت نكمي الو ،(LAN (ةيلحملا ةكبشلا ىلإ ةلصو .ةكبش عسوم وأ ةيساسأ

#### نء تلوف 145 وأ ددرتملا رايتلا نم تلوف 140 ةعس ةيفاضإ لوصو ةطقن ةفاضإ تدرأ ول اذام ؟ةءافكب يتكبش ليغشت دعب ددرتملا رايتلا نم تـلوف 240 وأ ددرتملا رايتلا

هسفن لا ىلع APs لا لك تماد ام !هليصوت وه هلعف كيلع ام لك ،قدصت ال وأ قدص ةديدجلا لوصولا ةطقن يف تباثلا جمانربلا ضيدحت متيسو .تتبث تنi VLAN/subnet .ةكبشلا ىلإ كلذ دعب مضني مث ايئاقلت

#### ةكبشلا تاعسوم Ī

#### ؟Business Cisco ةكبش تاعسوم نيب قرفلا وه ام

- يأ ىلع 141ACM زارط (ACM) ةيساسألI ةينٻلل لوصولI يف مكحتلI ةدحو عضو نكمي ةكبشل ذفانم ةعبرأ ىلع زارطلا اذه يوتحي .هب هلصول كلس نمضتتو حطسم حطس ديوزتل| ذف $\mathbf{u}$ م ادختساب رخآ زاهج وأ فتاه ليءغشت يتح امهنم يأل نكميو ،ت $\mathbf{u}$ رثي| .هب صاخلا (PoE (تنرثيإ ةكبش ربع ةقاطلاب
- يف 142ACM زارط (ACM) ةيساسالI ةينبلل لوصولI يف مكحتلI ةدحو ليصوت نكمي .ىرخأ كالسأ يأ ىلع يوتحت الو ددرتم رايت جرخم
- وهو ،مادقأ ةتس ىلإ لصت ةفاسم ىلع ذفانملا دحأ نم 143ACM زارطلا ٻيكرت نكمي .دحاو تنرثيإ ذفنم ىلع يوتحي

:يلاتلا لودجلا يف ةكبشلا تاعسوم لوح ليصافتلا نم ديزم ىلع روثعلا نكمي

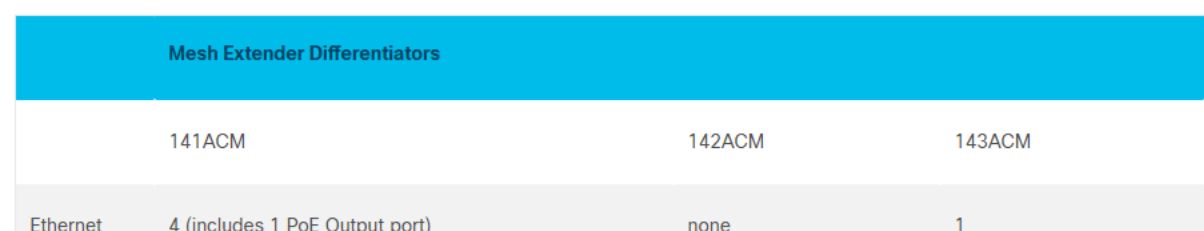

#### ؟ةكبشلا عسوم ىلع MAC ناونع ىلع روثعلا يننكمي فيك

.نيتطقن اهنيب لصفي ،جاوزأ يف فورحو ماقرأ ىلع MAC ناونع يوتحي

جراخ ىلع MAC ناونع ىلع روثعلا نكمي ،ACM141 كلذ يف امب ،لوصولا طاقن مظعم يف ضرعل ةقاطلا زاهج جارخإ مزلي ،ACM143 و ACM142 قيبطت يف .ةيلعفلا لوصولا ةطقن ريشت ثيح لوصولا ةطقن ىلع فيفخ طغض قيبطتب مق ،كلذب مايقلل .MAC ناونع .ةقاطلا نوكم عفرب مقو قلزإ .مەسألَا

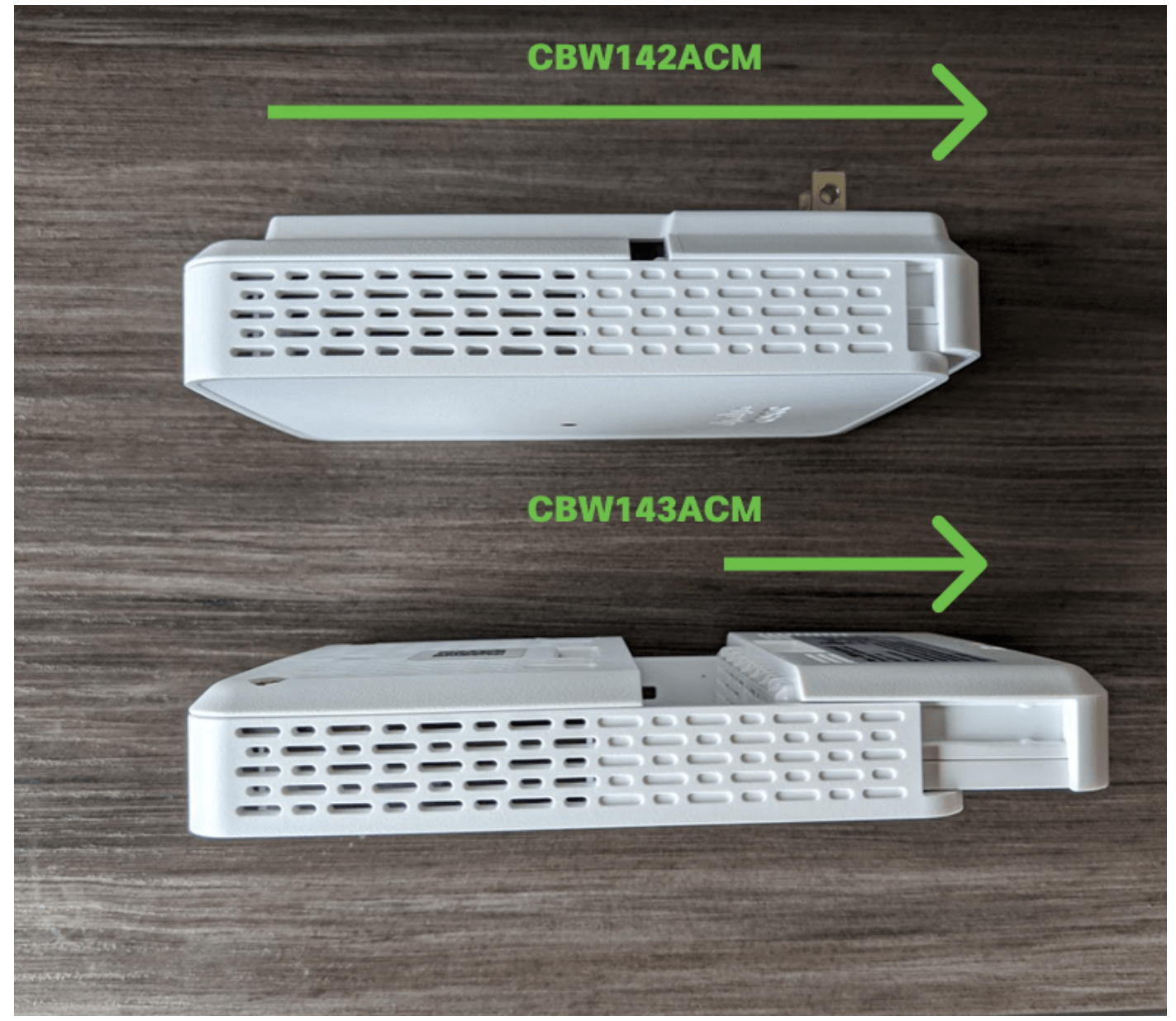

.هلفسأ اهيلإ راشملا عقاوملا يف MAC ناونع ىرتس ،ACM143 و ACM142 يف

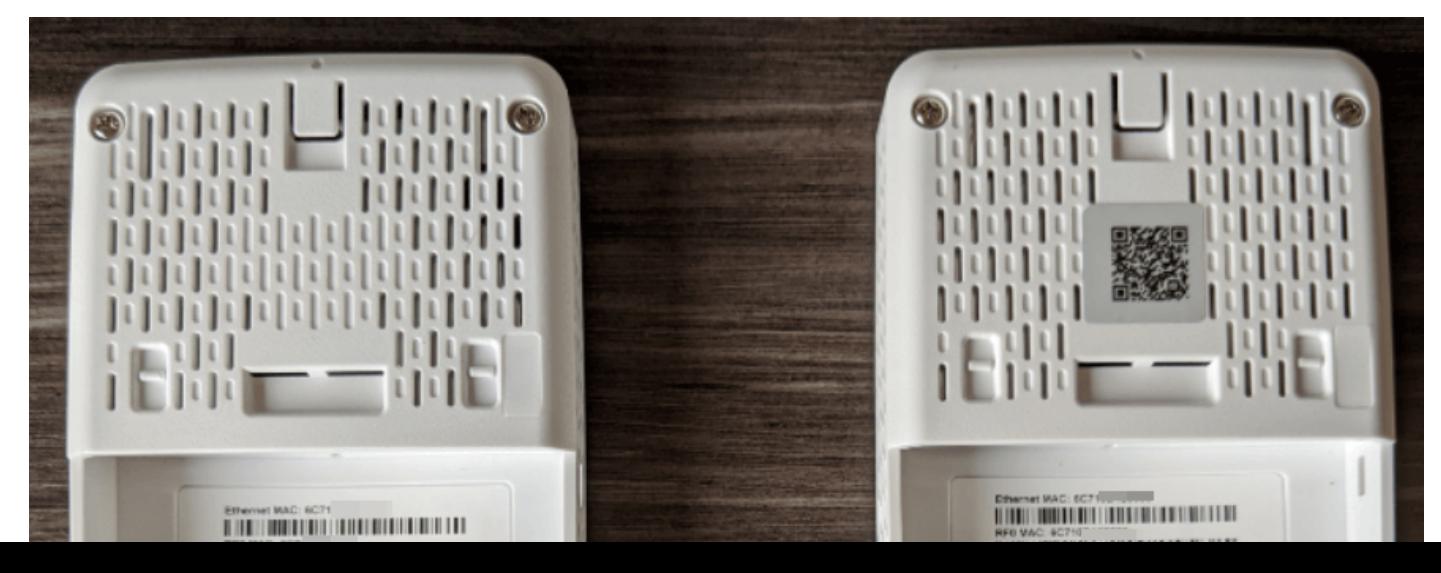

#### ؟ةكبشلا عسوم ةلازإ يننكمي فيك

ةيكلسال تادادعإ ىلإ لقتنا ،ريبخ ضرع تحت ،ةيلاحلا WLAN ةكبش نم ةكبش عسوم ةلازإل ةحفص رقنا .اهريرحت ديرت يتJا لوصولI ةطقن ريرحت ةنوقيأ ىلع رقنI .**لوصولI طاقن <** دكأت .ىرخأ ةيلحم ةكبش يف رشنلل رسجلا ةعومجم مسا رييغتب ةطاسبب مقو ةكبشلا .قيبطت قوف رقنلا نم

#### Cisco ةكبش ىلإ يفاضإ ACM143 وأ ACM142 وأ ACM141 ةكبش عسوم ةفاضإ يننكمي فيك ؟ةدوجوملا ةيكبشلا

وه هلءف كيلء ام لك .لءفالاب كيدل ناك اذإ ةكبشلل عسوملا اذه ىلع لوصحلا لهسلا نم ةماع ةرظن) لاوجلا قيبطت عم QR زمر مادختساب ،حامسلا ةمئاق ىلإ ديدج MAC ناونع ةفاضإ نيوانع < WLAN يمدختسم < ةيكلسال تادادعإ) بيو مدختسم ةهجاو وأ (ةكبش عسوم ةفاضإ < ثيدحت متيس .CBW لوصو ةطقن قاطن نمض ةكبشلا عسوم ةفاضإو (ةيلحملا MAC رخآ ةكبش عسوم نم هبحس قي رط نع ايئاقلت ديدجلا ةكبشلا عسوم ىلع تباثلا جمانربلا .ةكبشلا ىلإ كلذ دعب مضني مث

#### عسوم كان٥ نكي مل اذإ ةدوجوم ةكبش ةكبش ةكبش قكبش ىلإ ةكبش عسوم ةفاضإ يننكمي فيك ؟ةكبشلا يف لعفلاب ةكبش

ىلإ جاتحت كنإف ،رخآ ةكبش عسوم ىلع يوتحي ال هفيضت يذل! ةكبشل! عسوم نأ امب كناكمإب نكي مل اذإ نكل ،cisco.com ربع ثيدحتلا لمعي نأ بجي .تباثلا جمانربالا ثيدحت ةقيرط مادختساب ap1g5-capwap فـلم قيبطتو رتوي بمك زاهج ىلإ ثيدحتلا فـلم ليزنت تاميلعتلا ىلع لوصحلل .SFTP وأ TFTP مداخ مادختسإ اضيأ كنكمي .HTTP ثيدحت هذه قرغتست دق .Cisco Business Wireless لوصو ةطقن ل ثي دحت جمان رب عجار ،لي صفت لاب .ربصلاب يلحتال ىجرى ،ىلوألا ةلواحملا يف حجنت ال دق وأ تقولا ضعب ةيلمعلا J.

# قفاوتلا لوح ةلوادتملا ةلئسألا

#### لثم اهسفن LAN ةكبش ىلع كلذب ظافتحالا يننكمي له ،Express Mobility مدختست تنك اذإ Cisco Business Wireless LAN؟

ليحرتلا ىلإ جاتحت وأ ةلصفنم ةيلحم ةكبش ىلع نوكت نأ ىلإ Express Mobility جاتحت ،ال نم Mobility Express <u>I</u>ل

#### ةيكلساللاا ةيلحملا ةكبشلا يف هجو لضفأ ىلع ةقشعملا ةكبشلا جمد يننكمي فيك ؟ةيلاحلا (WLAN(

مادختسإ لضفألا نم ةديدجلا لوصول اطاقن اهرفوت يتلا ةلماكلا دئاوفلاب عتمتلل .كب صاخلا ةيكلس|لل| ةكبش|ل عزجل طقف لوادجل| هذه يف ةجردمل| تادعمل|

ةردق تاذ لوصو ةطقن وأ ةيساسأ لوصو ةطقن نوكت نأ ةيلاتلا CBW لوصو طاقنل نكمي :ةيساسأ

#### ةيساسأل| ةردقل| تاذ لوصول| ةطقن / ةيساسأل| لوصول| ةطقن

ةطقن لوصو Cisco Business 140AC ةطقن لوصو Cisco Business 145AC لوص و قطقن Cisco Business 240AC

.ةيديلقت ةيكلسال ةكبش وأ ةكبشل امإ كلت لوصولا طاقن مادختسإ نكمي

:ةكبش عسوم نوكت نأ ةيلاتلا CBW لوصو طاقنل نكمي

#### ةكبشلا عسوم

عسوم ةكبش Cisco Business 141AC عسوم ةكبش Cisco Business 142AC عسوم ةكبش Cisco Business 143AC

.طقف ةكبش ةكبش ةكبش يف هذه لوصول| طاقن لمعتس

#### ؟ةريغصلا تاكرشلل WAPs تاجتنم عم ةقفاوتم CBW تاجتنم له

و WAP125 لثم ،ةقفاوتم ةطسوتملاو ةريءص ل تاكرشلا نم لوصول طاقن نوكت ال اونوكي نأ بجي .ةفلتخم ةينقت هذه لوصولا طاقن مدختست ثيح 351،WAP و 571WAP .حيحص لكشب اولمعيل مهب ةصاخلا ةيعرفلا تاكبشلا يف نيدوجوم i,

# ماقرألا نع ءيش لك

# رشنلاو تافاسملا نأشب تايصوت

- .ةيساسالا ةردقلI تاذ لوصولI طاقنل عقوملI رطس يف ةكبشلI تاعسوم عض .1
- .لصالI ةكبشلI عسومب صاخلI عقوملI رطس يف تانايبلI قفدتل ةكبشلI تاعسوم.
- 3. تانايبلا لقنل ةزاتمم/ةديج SSID ةراشإ ةوق تانايبلا قفدت ةكبش تاعسوم بلطتت .ةيس|س أل| ةردق|ل| ت|ذ مداخل| نم (AP) لوصول| طاقن نم
- 4. شيوشتال علا قراشإلI ةبسنل ايند ةميق علء ةكبشلI تاعسوم يوتحت نا بجي 30. غلبت (SNR(
- 5. لوصولا طاقن وأ ىرخألا ةكبشلا تاعسوم نم ادج ابيرق ةكبشلا تاعسوم عضو بنجت .ةيساسألا تايناكمإلا تاذ ىرخألا

رشنب تمق اذإ .ةحوتفـم ةحاسم يف ةعقوتملا ةيطغتـلا قطانم يلاتـلا ططخملا درسي .30٪ و 20 نيب حوارتت ةبسنب ميقلl هذه ليلقتب مقف ،ةحوتفم ريغ ةقطنم يف ةكبشلl

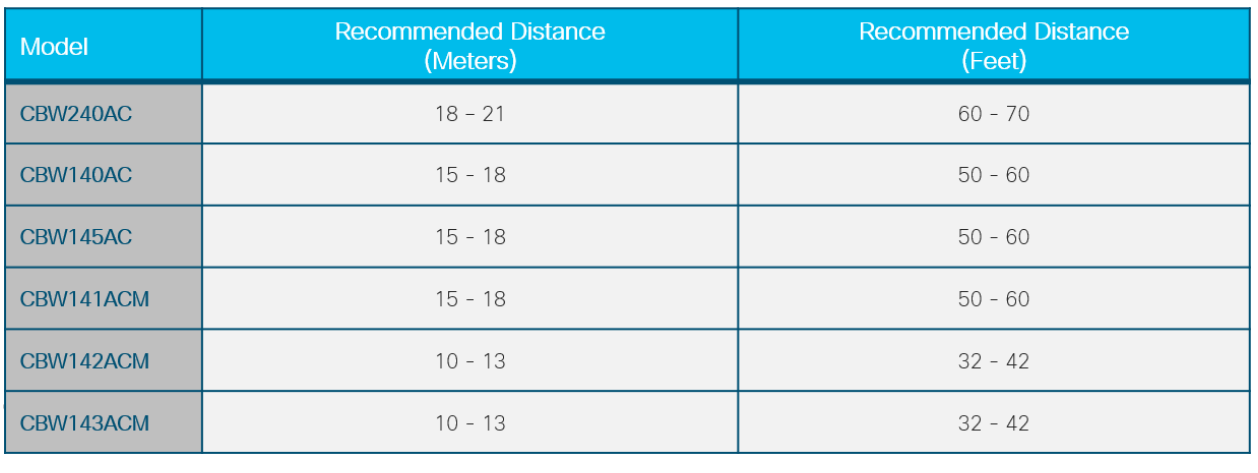

#### ؟ةكبشلا يف نوكت نأ نكمي يتلا لوصولا طاقن ددعل ىصقألا دحلا وه ام

.ةئيبلاو نيوكتلا ىلع ءانب 50 ىلإ لصي نأ نكمي

#### ؟ةكبشلا يف ةكبشلا تاعسوم ددعل ىصقألا دحلا وه ام

.ةئيبلاو نيوكتلا ىلع ءانب 25 ىلإ لصي نأ نكمي

؟لوصو ةطقن لكل ءالمعلا ددعل ىصقألا دحلا وه ام

.ةئيبلاو ةئيهتلا ىلع ءانب 200 ىلإ لصي نأ نكمي

### ؟ةكبشلا يف اونوكي نأ نكمي نيذلا ءالمعلل يلامجإلا ددعلا وه ام

.ةئيبلاو نيوكتلا بسح ةلماك ةكبش يف 1000 ىلإ لصي نأ نكمي

## ؟اهيطغت نأ لوصولا ةطقنل نكمي يتلا ابيرقت ةحاسملا يه ام

.ةئيبلاو ةئيهتلا ىلع ريبك دح ىلإ دمتعي اذه نكلو ،عبرم مدق 2500 ىلإ لصي ام

### ؟ةيطغتلا نيب لخادتلا ىدم ام

.لقألا ىلع 20٪ ىلإ 10٪ ةبسنب ةيطغتلا لخادتت نأ بجي

### ؟اهنيوكت نكمي يتلا SSID ددع مك

.فويضلاو تاكرشلا ىلإ لوصولل فلتخم لصفنم SSID فرعم 16 ىتح ءاشنإ كنكمي Ī

# كتزهجأ ةرادإ لوح ةلوادتملا ةلئسألا

## ةيساسألا ةرادإلا

### ؟لوصولا طاقن ريدأ فيك

.Wireless Business Cisco قيبطتلا وأ (UI (بيولا مدختسم ةهجاو مادختسإ كنكمي ،ةرادإلل

#### ؟اهنيوكت متي فيك ،لوصو ةطقن تفضأ اذإ

لكل MAC ناونع لاخدإ كيلع بجي .ةيساسألا لوصولا ةطقن نم نيوكتلا خسن نكمي .ةيساس|ْل| لوصول| ةطقن ىلء ةكبش|ل| ةكبش يف اممادختس| ديرت يتل| ةكبش|ل تاعسوم ةزهجالI قييبطت لالخ نم وا بيو مدختسم ةهجاو لالخ نم ةكبش عسوم ةفاضإ كنكمي .ةلومحملا

## بيولا ةهجاو حفصت

؟بيو مدختسم ةهجاو ىلع سأرلا تاودأ طيرش تانوقيأ لثمت اذام

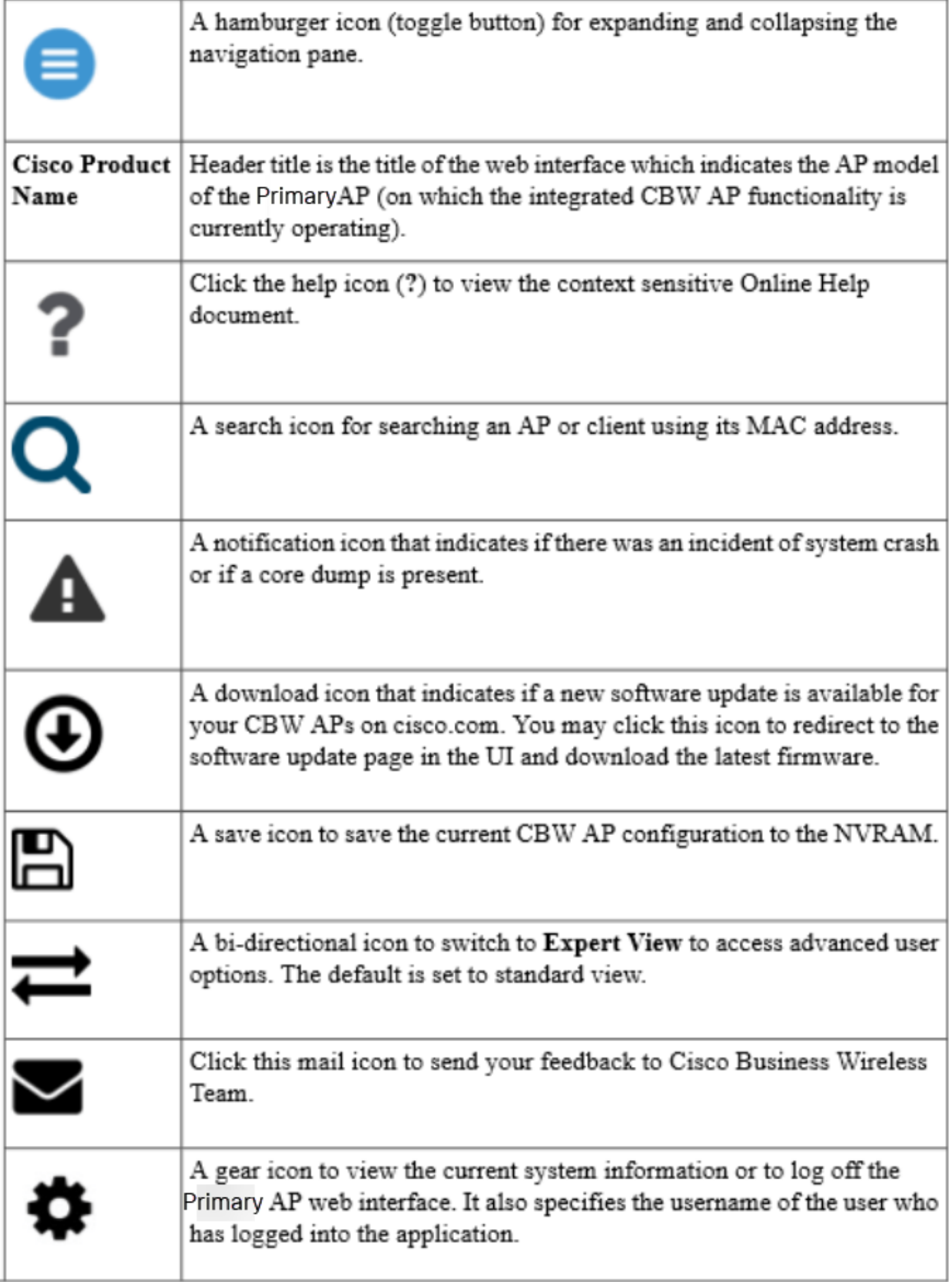

؟بيو مدختسم ةهجاو يف لقنتلا ءزج تانوقيأ هلثمت يذلا ام

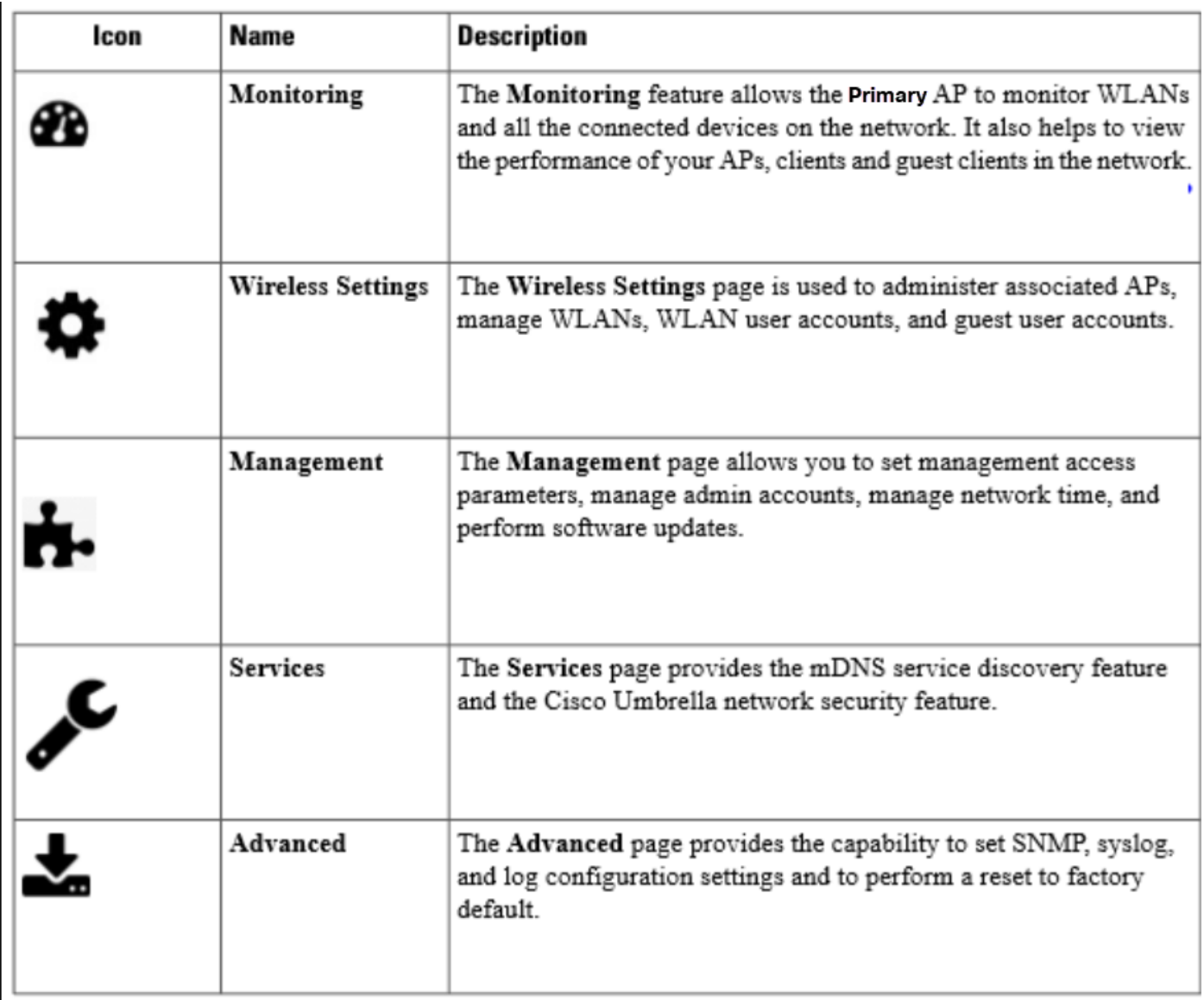

#### ؟لقنتلا ءزجل ةيفاضإ تازيم ىلإ لوصولا يننكمي فيك

،ةمئاقلا تارايخ لك ىلإ لوصولل .ةيسايقلا ضرعلا ةقيرط نيكمت متي ،يضارتفا لكشب نكمي اذهو .بيولا مدختسَم ةهجاو نيءُمي يلعَأْ ةَدوجومَلَا ةمئاقلِلْ ي فَ مْهَسَلِ أَزْمَرٍ قوف رقَنا و Umbrella كالذ يف امب ةعونتم تارايخ دادعإل لوحملا اذه نيكمت مزلي .*ءاربخلا ضرع* .ريثك كال كل ذري غو ي كل س ال از درت ل Optimization و Interference

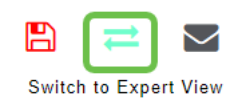

# رارقلا

ليءغشت ل ةياغلل اسمحتم نوكت نأ كيلء بجي ،ةفرعملا هذه لك كيدل تحبصأ نأ دعب نآلI .هاندأ ةلاقملا عيضاوم قوف رقنا ؟ديزملا ةفرعم ديرت له .كب ةصاخلا ةكبشلا

[Cisco نم يكلساللا زارطلا ريفشت كف زاهج](/content/en/us/support/docs/smb/wireless/CB-Wireless-Mesh/1776-CBW-PID-Decoder.html) [ةكبشلا لوح ةلوادتم ةلئسأ](/content/en/us/support/docs/smb/wireless/CB-Wireless-Mesh/1769-tz-Frequently-Asked-Questions-for-a-Cisco-Business-Mesh-Network.html) [ةكبش ىلإ ةمدقم](/content/en/us/support/docs/smb/wireless/CB-Wireless-Mesh/1768-tzep-Cisco-Business-Introduces-Wireless-Mesh-Networking.html) [مويلا](https://www.cisco.com/c/ar_ae/support/docs/smb/wireless/CB-Wireless-Mesh/1771-1906-day-zero-config.html) [ةيضارتفالا عنصملا تادادعإ ىلإ طبضلا ةداعإ](/content/en/us/support/docs/smb/wireless/CB-Wireless-Mesh/2120-reset-to-factory-default-cbw.html) [ليغشتلا ةداعإ تاحيملت](/content/en/us/support/docs/smb/wireless/CB-Wireless-Mesh/1873-tz-Reboot-Tips-for-Cisco-Business-Wireless-Access-Points.html) [بيو مدختسم ةهجاو لباقم ةلومحملا ةزهجألا قيبطت](https://www.cisco.com/c/ar_ae/support/docs/smb/wireless/CB-Wireless-Mesh/2117-mobile-app-vs-web-ui-cbw-support.html ) [بيولا / قيبطتلا ربع نيوكتلا:رفص](https://www.cisco.com/c/ar_ae/support/docs/smb/wireless/CB-Wireless-Mesh/1771-1906-day-zero-config.html) جمارب ال ثي دحت مئاوق لياب حامس ا Cisco Business Wireless Mesh ةكبش ل تاس راممل ا لص فأ [LED ءاطخأ فاشكتسأ](https://www.cisco.com/c/ar_ae/support/docs/smb/wireless/CB-Wireless-Mesh/kmgmt-2322-flashing-red-LED-pattern-day-zero-setup-CBW.html) [تقولا تادادعإ](https://www.cisco.com/c/ar_ae/support/docs/smb/wireless/CB-Wireless-Mesh/2130-Configure-Time-Settings-CBW.html) [اهحالصإو ءاطخألا فاشكتسا](https://www.cisco.com/c/ar_ae/support/docs/smb/wireless/CB-Wireless-Mesh/2109-tz-troubleshooting-CBW-Mesh-Network.html) [CBW قيبطت ىلع فرعتلا](https://www.cisco.com/c/ar_ae/support/docs/smb/wireless/CB-Wireless-Mesh/2084-Get-familiar-with-Cisco-Business-Mobile-App.html) [رسجلا تاعومجم ءامسأ](https://www.cisco.com/c/ar_ae/support/docs/smb/wireless/CB-Wireless-Mesh/2109-Bridge-Group-Names-on-a-Cisco-Business-Wireless-Mesh-Network.html) [اهحالصإو ءارمحلا](https://www.cisco.com/c/ar_ae/support/docs/smb/wireless/CB-Wireless-Mesh/kmgmt-2322-flashing-red-LED-pattern-day-zero-setup-CBW.html)

ةمجرتلا هذه لوح

ةي الآلال تاين تان تان تان ان الماساب دنت الأمانية عام الثانية التالية تم ملابات أولان أعيمته من معت $\cup$  معدد عامل من من ميدة تاريما $\cup$ والم ميدين في عيمرية أن على مي امك ققيقا الأفال المعان المعالم في الأقال في الأفاق التي توكير المالم الما Cisco يلخت .فرتحم مجرتم اهمدقي يتلا ةيفارتحالا ةمجرتلا عم لاحلا وه ىل| اًمئاد عوجرلاب يصوُتو تامجرتلl مذه ققد نع امتيلوئسم Systems ارامستناء انالانهاني إنهاني للسابلة طربة متوقيا.